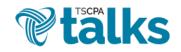

Logging In – Log in at <u>http://talk.tscpa.com</u> using your existing TSCPA username and password. (You
may also access TSCPA Talks via the My TSCPA dropdown menu of the TSCPA homepage.)

| W Home Communities V Directory V | Library Events                                 | Q                                                                                                    |                                                  |
|----------------------------------|------------------------------------------------|----------------------------------------------------------------------------------------------------|--------------------------------------------------|
| <b>CONNECTED COMMUNITY</b>       | TSCPA Talks is a private of                    | CPA Talks - Where Membe<br>online community accessible on all digital device<br>lange information, ask questions and share idea<br>Member Login | es. This is a space for<br>s and best practices. |
|                                  |                                                |                                                                                                    |                                                  |
|                                  |                                                |                                                                                                    |                                                  |
|                                  | Get In                                         |                                                                                                    |                                                  |
| Get ins                          | stant access to TSCPA Talks using your exis    | iting TSCPA online account.                                                                                                    |                                                  |
|                                  | Engage in the Open Forum or join intere        | st-based forums.                                                                                                    |                                                  |
|                                  |                                                |                                                                                                    |                                                  |
|                                  | Get Connected                                  |                                                                                                    |                                                  |
| Connec                           | t with peers locally or find colleagues with   | similar or diverse interests in                                                                                                    |                                                  |
| the m                            | ember directory, share files in the library ar | nd send private messages.                                                                                                    |                                                  |

 Navigating to Your Speaker Profile – Once logged in, click the Directory tab and then Speakers Bureau from the dropdown menu. On the next page, you will see the speaker search function as well as information on how TSCPA members can opt in to the Speakers Bureau database. Click the "fill out your profile" link on the page.

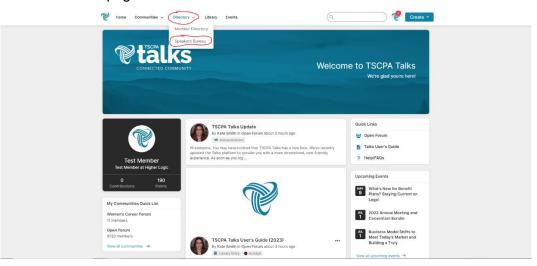

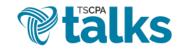

## Speakers Bureau User's Guide

| Speakers Bureau                        |                                                                                                    |                                                                               |                                         |  |
|----------------------------------------|----------------------------------------------------------------------------------------------------|-------------------------------------------------------------------------------|-----------------------------------------|--|
| and presentations. The Speakers Bureau | u is designed to help you connect wit<br>other financial topics. TSCPA does no<br>itting any resources.                              | h potential speakers and presenters<br>of vet the speakers in this directory, | and we encourage you to communicate     |  |
| Topics for Expertise, Presentati       | Jocation Select Counties / States     Ons or Bio Enter topics (separated     ast Name     First or Last Name     Gearch Clear Search | by commas) for search within expertise, p                                     | resentation titles and blo              |  |
| <b>etalks</b>                          | Contact Us<br>Tennessee Society of Certified Public<br>Accountants<br>201 Forwel Place<br>Brentwood, TN 37027                        | Membership<br>Join<br>Menter Benefits                                         | Privacy & Terms<br>Terms and Conditions |  |

Completing Your Speaker Profile – Your Speaker Profile is your opportunity to showcase your areas
of expertise, location availability, fees, presentations and more. Please note this profile is separate from
your main TSCPA Talks profile, and you must opt in on your Speaker Profile page to be added to the
searchable public Speakers Bureau database. In order to be able to opt in, you must fill out at least
your first name, last name, job title, company and speaker bio. Once the required fields are completed,
the profile progress bar will change to allow you to opt in. Fill out as much or as little else as you like
and then click "Yes" next to "Show my speaker profile in search results?"

|                                                                                                    | 💜 Home Communities 🗸 Dir                                                                                                 | ectory v Library Events Q. Create -                                                                                                    |
|----------------------------------------------------------------------------------------------------|----------------------------------------------------------------------------------------------------|----------------------------------------------------------------------------------------------------|
|                                                                                                    |                                                                                                    | Test Member<br>Test Member, Test, Higher Logic                                                                                                    |
|                                                                                                    | Actions -<br>Contact Details                                                                                             | My Profile My Connections My Contribuidans My Account My Account My Index:  Almost finished!  Conce you've entered all the required information, your profile will appear in the search results.  Required fields: First name, Last name, Job title, Company, Speaker blo. Once you've added information to these fields your Speaker Porfile will be complete. |
| Higher Logic<br>201 Pavel Place<br>Benetwood, TN<br>Phone 1: 615-377-3825<br>membed@tighterlogic.cg<br>http://www.tsca.com | To these nexts, your speake Profile will be compare. Bio Content for this section not yet provided by the speaker.  Reg. |                                                                                                    |
|                                                                                                    | Social Links                                                                                                    | Areas of Expertise                                                                                                    |
|                                                                                                    | Ribbons<br>Badges                                                                                                    | Location Availability<br>Locations - travel expense reimbursement not required Z<br>No locations selected                                                                                                    |

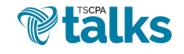

| 💓 Horse Communities 🗸 Dir | setlery v Library Events Member Home (Admin)                                                                                                    |
|---------------------------|----------------------------------------------------------------------------------------------------|
|                           | Kate Smith<br>Staff, Tennessee Society of CPAs                                                                                                    |
| Active v                  | My hrollie My Connections • My Contributions • My Account • My hook Admin Show my speaker profile in search result                                   |
| Contact Details           | Bio Communications Associate at TSCPA, passionate about all forms of creative communication and nonprofits Areas of Expertise Add areas of expertise |
| Social Links              | Location Availability<br>Locations - travel expense reimbursement not required<br>No focations selected                                              |
| Ribbons Badges            | Locations - travel expense reimbursement required  No locations swetched Speaking Fee? No                                                            |
| 1 2 . 1 % R               | Presentations                                                                                                    |

Searching for Speakers – If you would like to search for speakers, you can find the Speakers Bureau database under the Directory dropdown menu. You can search by speaking location, topics for expertise, presentations, bio, first name or last name. Click on a person's photo or Speaker Profile button to review their Speaker Profile.

| ibrary Events                                                                                       | (a                                                                                                    | Create -                                                                                                    |                                                                                                    |
|----------------------------------------------------------------------------------------------------|----------------------------------------------------------------------------------------------------|----------------------------------------------------------------------------------------------------|----------------------------------------------------------------------------------------------------|
|                                                                                                    |                                                                                                    |                                                                                                    |                                                                                                    |
| ed to help you connect with potential spe<br>cial topics. TSCPA does not vet the speal<br>esources. | akers and presenters in accountin<br>kers in this directory, and we enc                                                                                                    | g and auditing, taxation,<br>surage you to communicate                                                                                                    |                                                                                                    |
| Select Countries / States                                                                           |                                                                                                    |                                                                                                    |                                                                                                    |
| Enter topics (separated by commas) for s                                                            | earch within expertise, presentation th                                                                                                    | les and bio                                                                                                    |                                                                                                    |
| First or Last Name Search Clear Search                                                              |                                                                                                    |                                                                                                    |                                                                                                    |
|                                                                                                    |                                                                                                    | Most Matches                                                                                                    |                                                                                                    |
| Trust & Advisors, LLC<br>3                                                                          |                                                                                                    | Speaking Fee (USD): 0.00                                                                                                    |                                                                                                    |
|                                                                                                    | e public database of our CPA members y<br>d to help you connect with potential spe<br>isources.<br>Ing in the Speakers Bureau, fil out your (<br>Select Counties / States<br>Enter trajola (separated by commas) for a<br>(First or Last Name<br>Enter trajola (separated by commas) for a<br>(Clear Search) | e public database of our CPA members who have made themselves availated to help you connect with potential speakers and presenters in accounting introdes. SECR does not vet the speakers in this directory, and we encounter in the speakers Bureau, fill out your profile and opt in to the searchable sector. Sector Counties / States:<br>Enter traject separated by commas) for search within expertise, presentation of<br>First of Last Name<br>Trust & Arbisors, LLC | e public database of our CPA members who have made themselves available for speaking engagements of the bypeakers in this directory, and we encourage you to communicate issues.<br>It in the Speakers Bureau, thi out your rendle and opt in to the searchable database.<br>Select Courses / States<br>There register Repeaked by command for search within expension, presentation totes and toe<br>For the Last Name<br>To a Beach<br>Total Matches |

• Got Questions? - Contact Kate Smith at kasmith@tscpa.com or 615-377-3825.